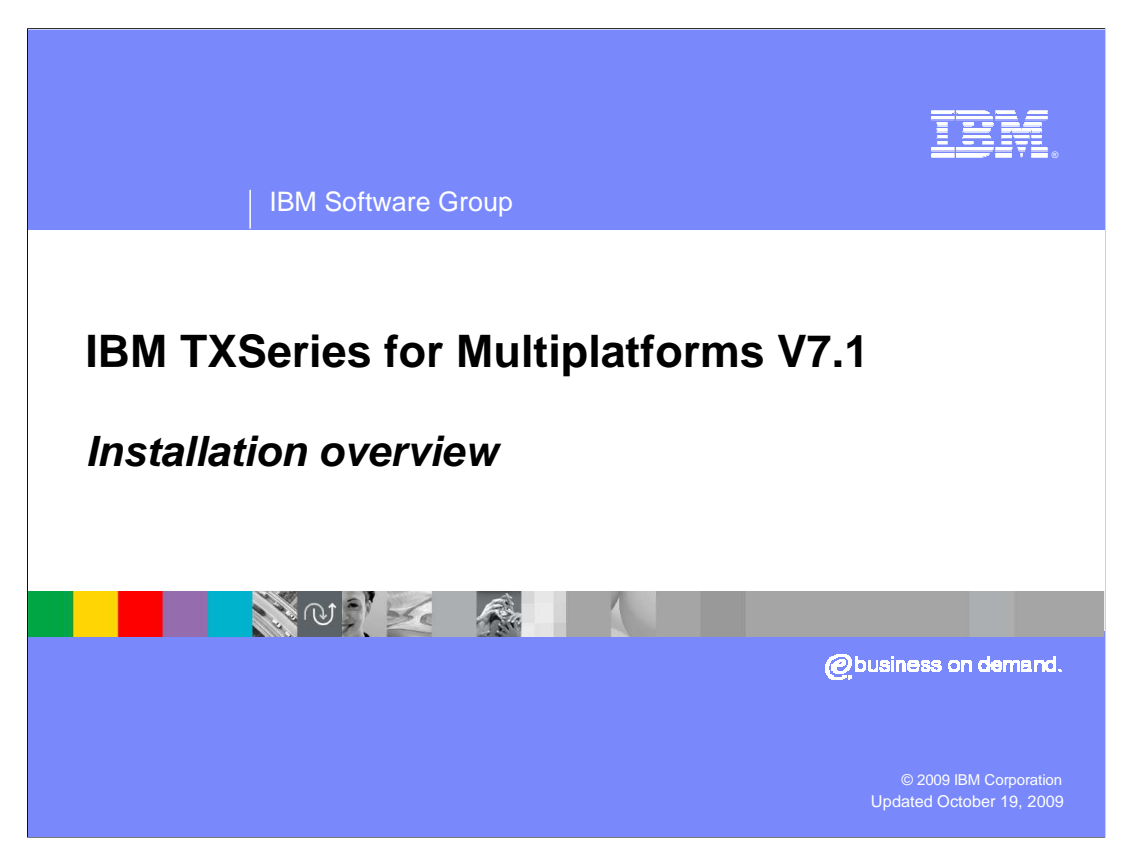

 This presentation provides an overview of the installation process of IBM TXSeries for Multiplatforms V7.1.

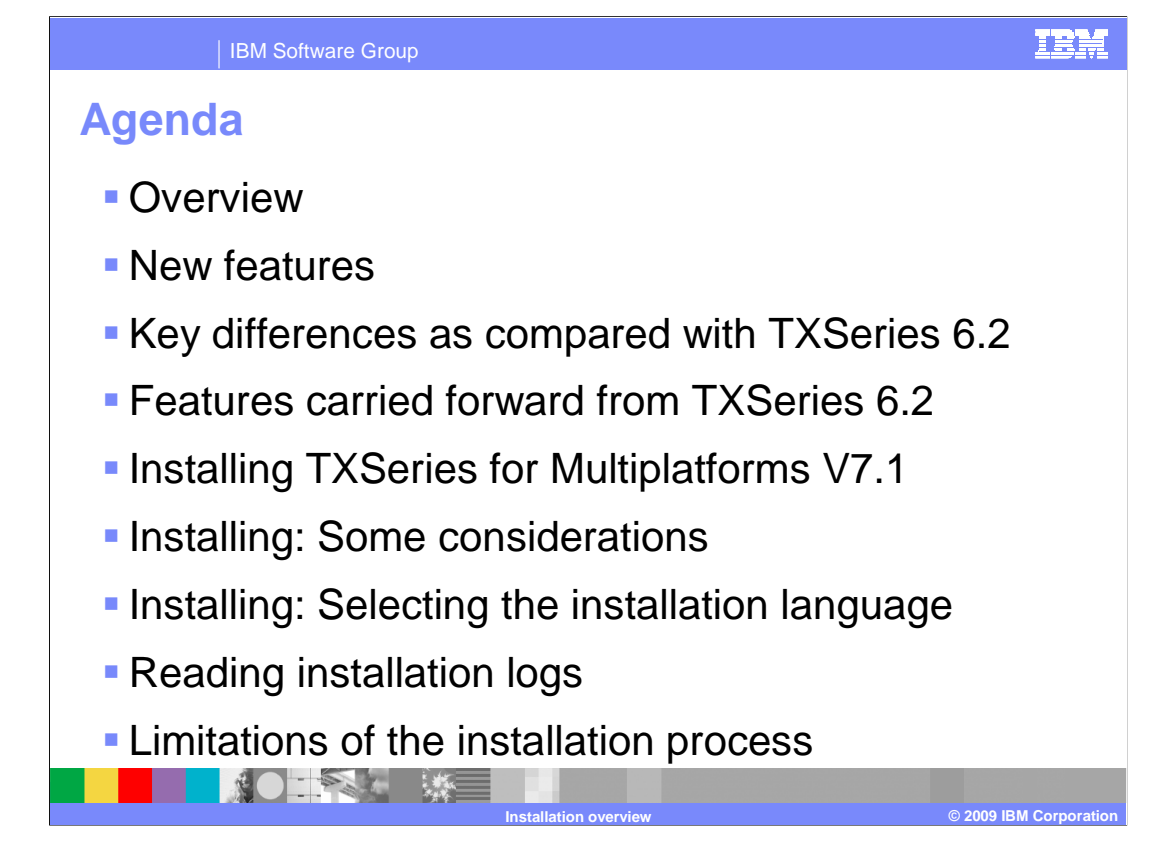

 The agenda for this presentation covers an installation overview of TXSeries V7.1, the new feat Next the presentation briefly explains how to install TXSeries V7.1, and some points that you m are briefly discussed. Finally, the limitations of the new installation process are listed.

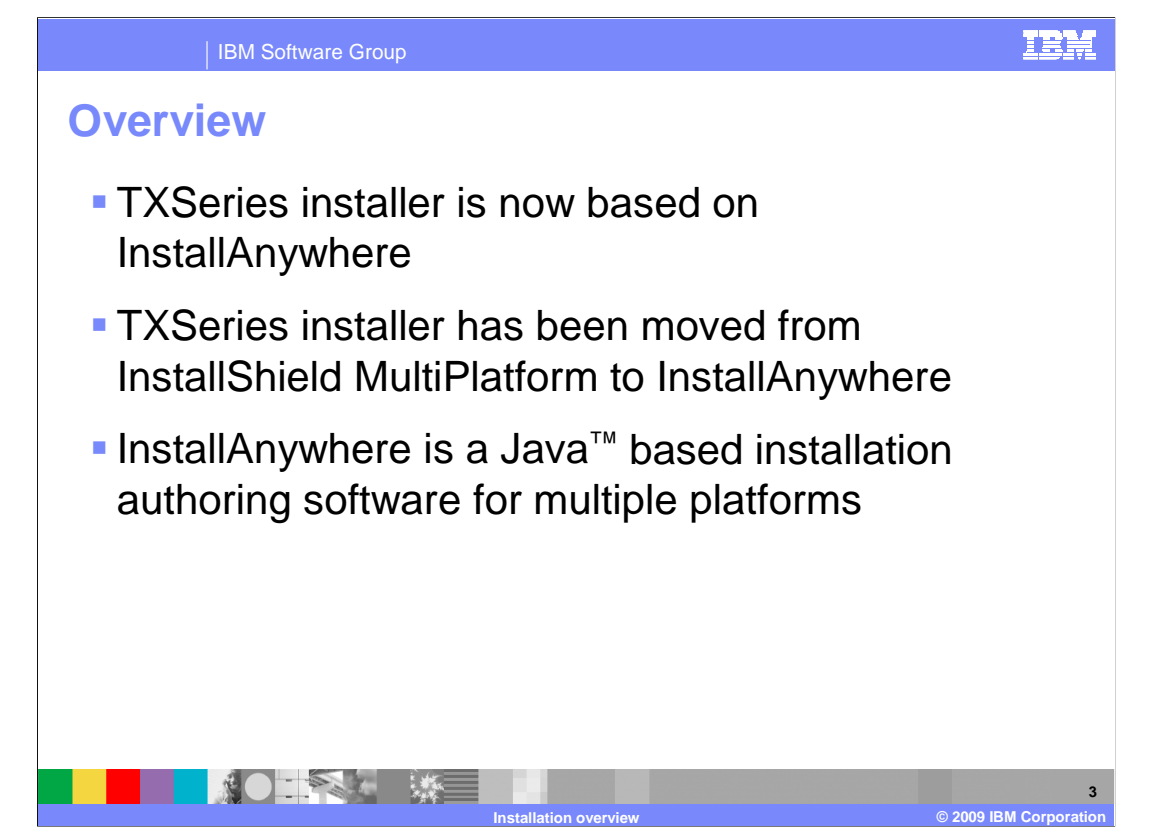

 The TXSeries for Multiplatforms V7.1 installer is now based on InstallAnywhere as against the installer of the previous versions which was based on InstallShield MultiPlatform. InstallAnywhere is a JAVA based installation authoring software which supports multiple platforms and operating systems.

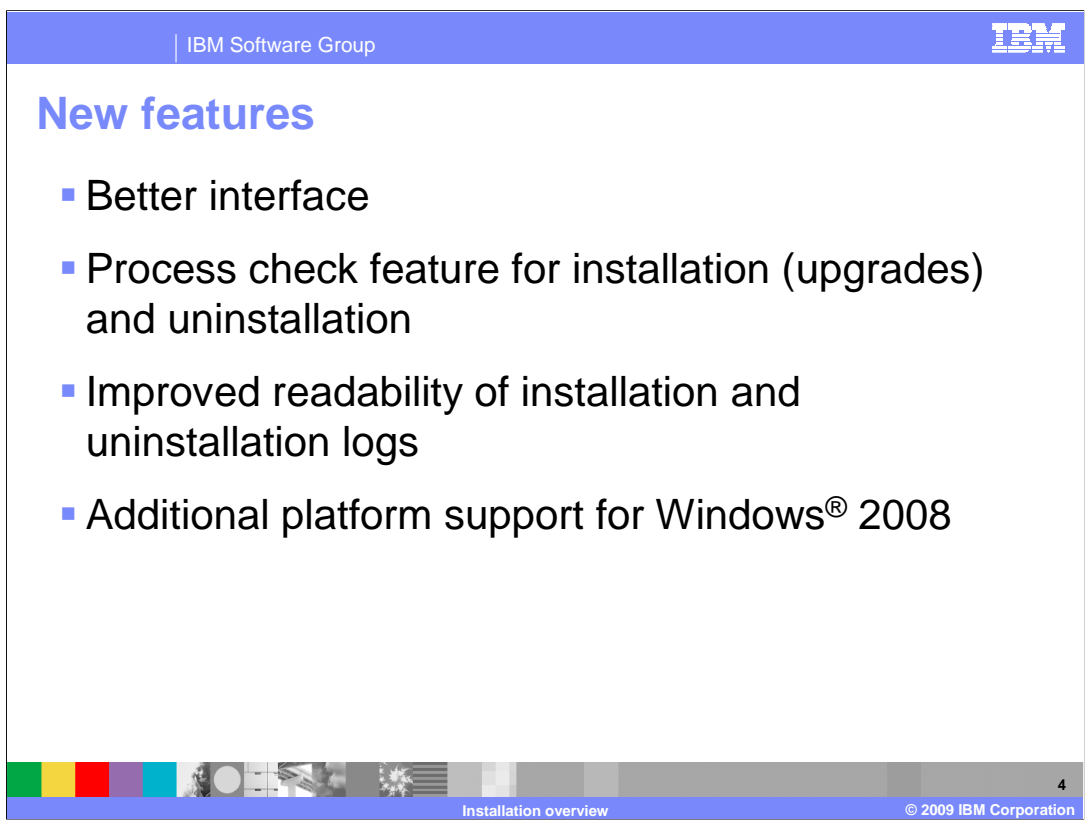

 The installation process of TXSeries V7.1 introduces several new features and enhancements. The TXSeries V7.1 installer has a new interface with a better look and feel. A new process check feature has been added for the installation and uninstallation process. This feature checks for all CICS<sup>®</sup> processes that are running before upgrading from an earlier version of TXSeries. Improvements have also been made to the installation and uninstallation logs to make them more readable.

Additional support for Windows 2008 operating system has been also been added.

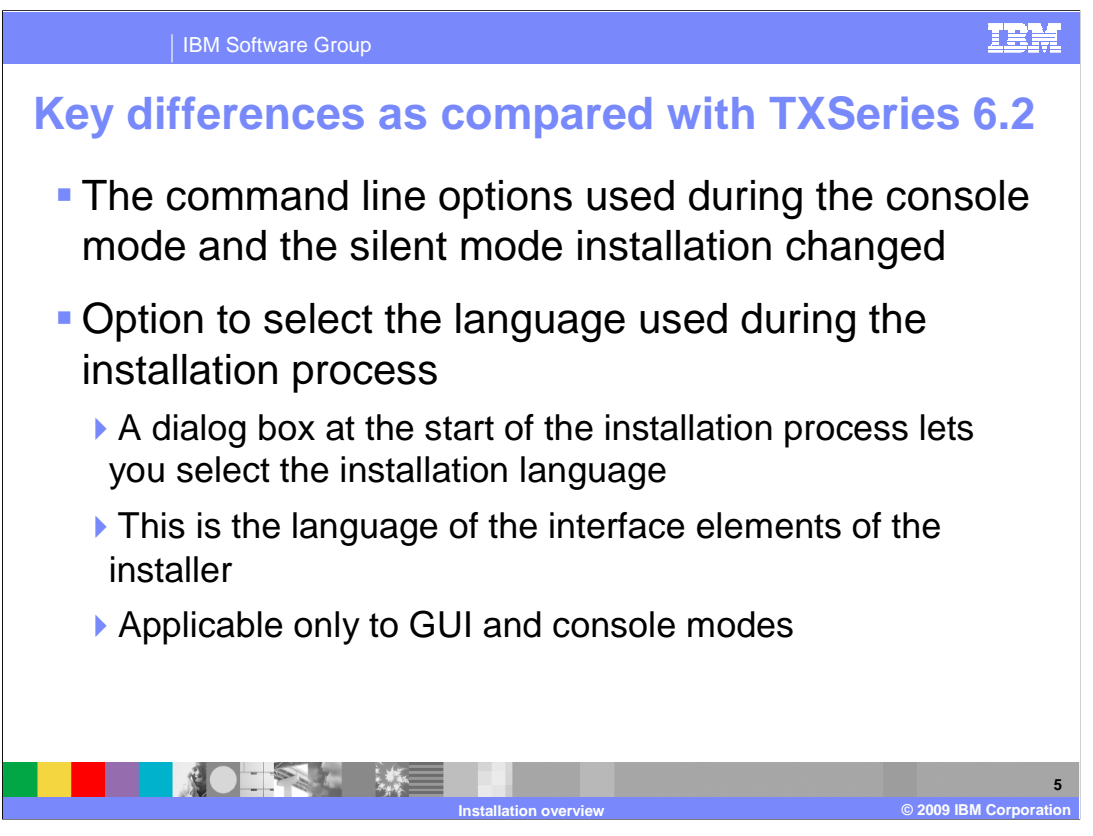

 There are some key differences in the TXSeries V7.1 as compared to the TXSeries V6.2 installer. Firstly, the installer is now based on InstallAnywhere, which means that the command line options used during the console mode and the silent mode installation are different from those of TXSeries V6.2. These changes are discussed later in the presentation.

 Secondly, there is a new option that allows you to select the language of the interface elements of the installer during the installation process. That is, you can select the language in which you want to perform the installation. However, this option is available only for the GUI mode and the console mode installations of TXSeries. Note that all supported languages of the TXSeries product would be installed irrespective of the language used for the installation process.

TXSeries V71 Install Overview.ppt

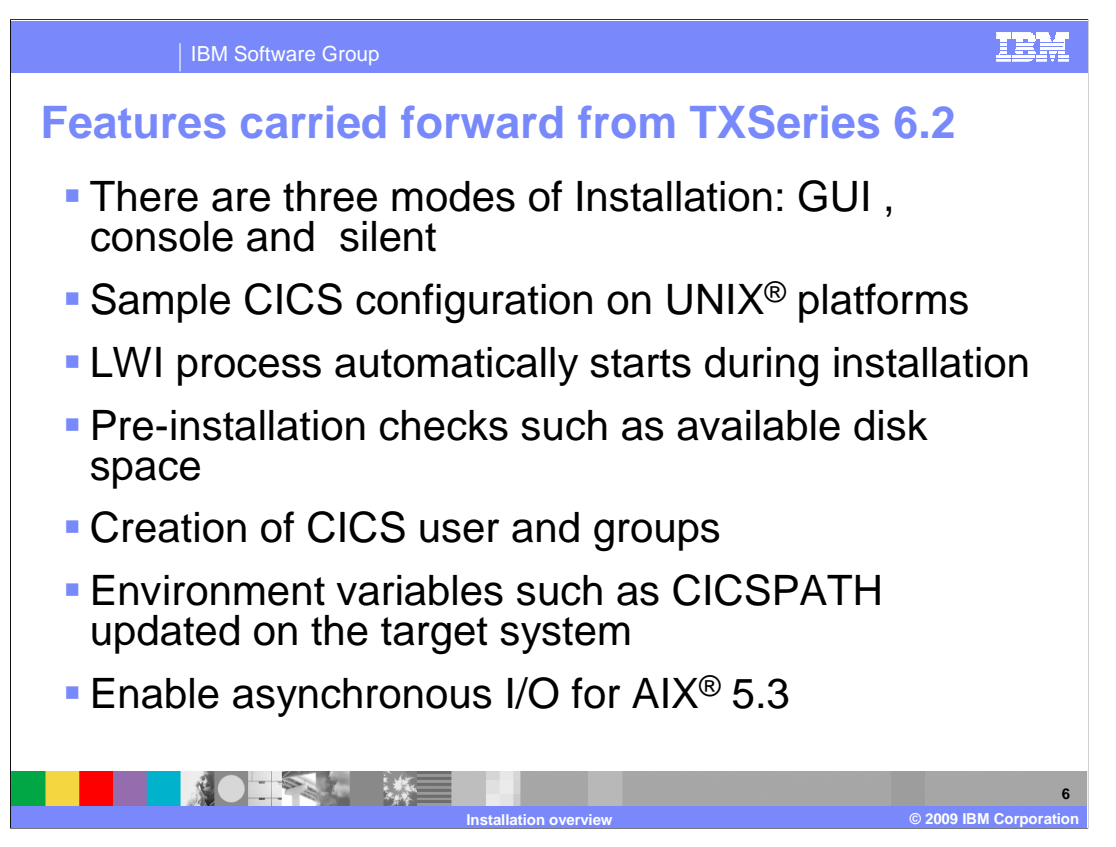

 A number of features that were available in TXSeries V6.2 continue to be available in TXSeries V7.1 as well. As in the earlier version, you can choose to install TXSeries in either of the three available installation modes: the GUI mode, the console mode and the silent mode.

 As was the case for TXSeries V6.2, on UNIX platforms, the option to create a sample CICS configuration continues to be available in TXSeries V7.1. This option creates a region with SFS as the file manager.

 As before, the LWI (light-weight infrastructure) process automatically starts during the installation of TXSeries V7.1.

 As in TXSeries V 6.2, the pre-installation checks, such as the available disk space, are also performed in this version. The users and groups required for the proper operation of TXSeries are also created.

 The environment variables such as CICS path are updated on the target system as in TXSeries V6.2.

 On AIX 5.3 systems, the proper operation of TXSeries requires that asynchronous I/O be enabled. This is enabled automatically by the TXSeries V7.1 installer.

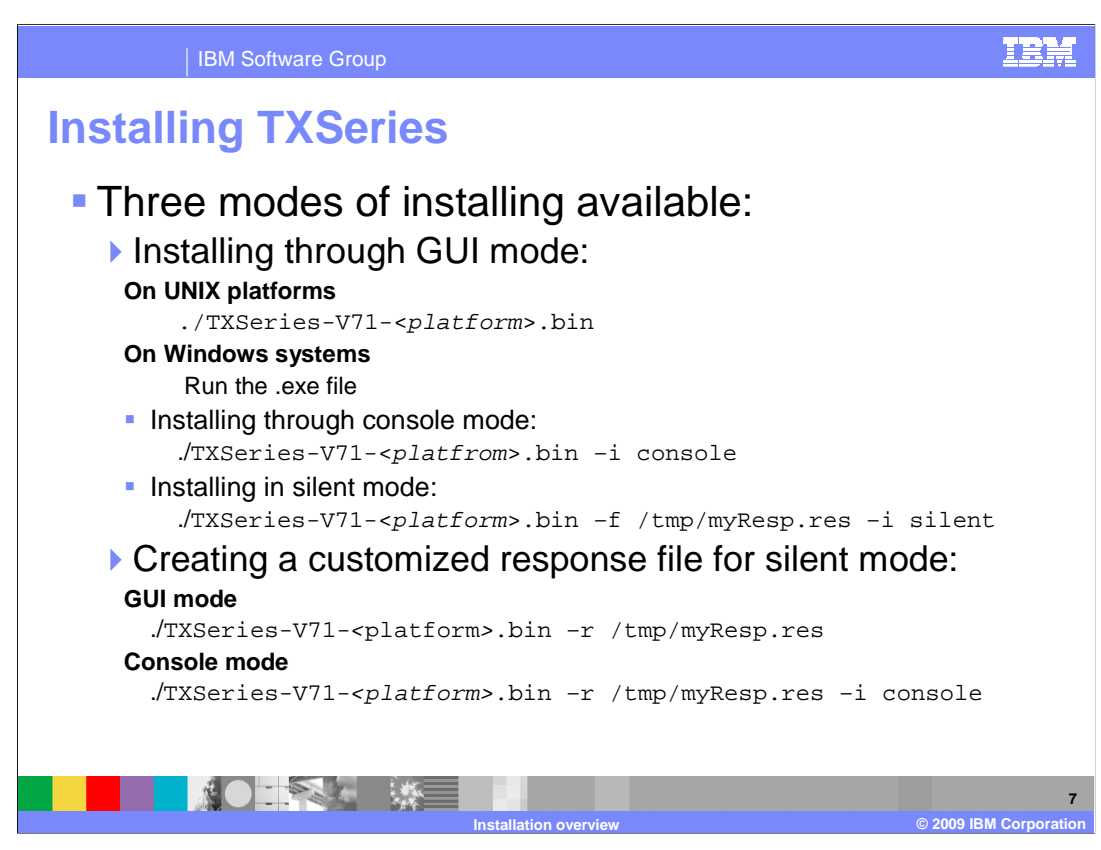

 As already mentioned, you can install TXSeries V7.1 using any of the three available installation modes. That is, the GUI mode, the console mode or the silent mode. On UNIX platforms, you can invoke the installer in the GUI mode by running these command: ./TXSeries-V71-<platform>.bin

 On UNIX platforms, before you run the installer in the GUI mode, ensure that the value of the DISPLAY variable is set as required.

 On Windows systems, you can invoke the installer in the GUI mode by running the .exe file.

 If you want to install TXSeries V7.1 through the console mode, then you must use the –i console argument. For example, TXSeries-V71-AIX.bin –i console.

 If you want to install TXSeries V7.1 in the silent mode, then you need to give a response file along with the –i silent argument. For example, TXSeries-V71-AIX.bin –f /tmp/Myresp.res –i silent.

 However, if you want to use the silent mode for installation, but do not want to install with the options that are specified in the default TXSeriesV71.res response file, you can create a custom response file. To create the customized response file use the –r option. For example, TXSeries-V71-AIX.bin –r /tmp/Myresp.res –i console

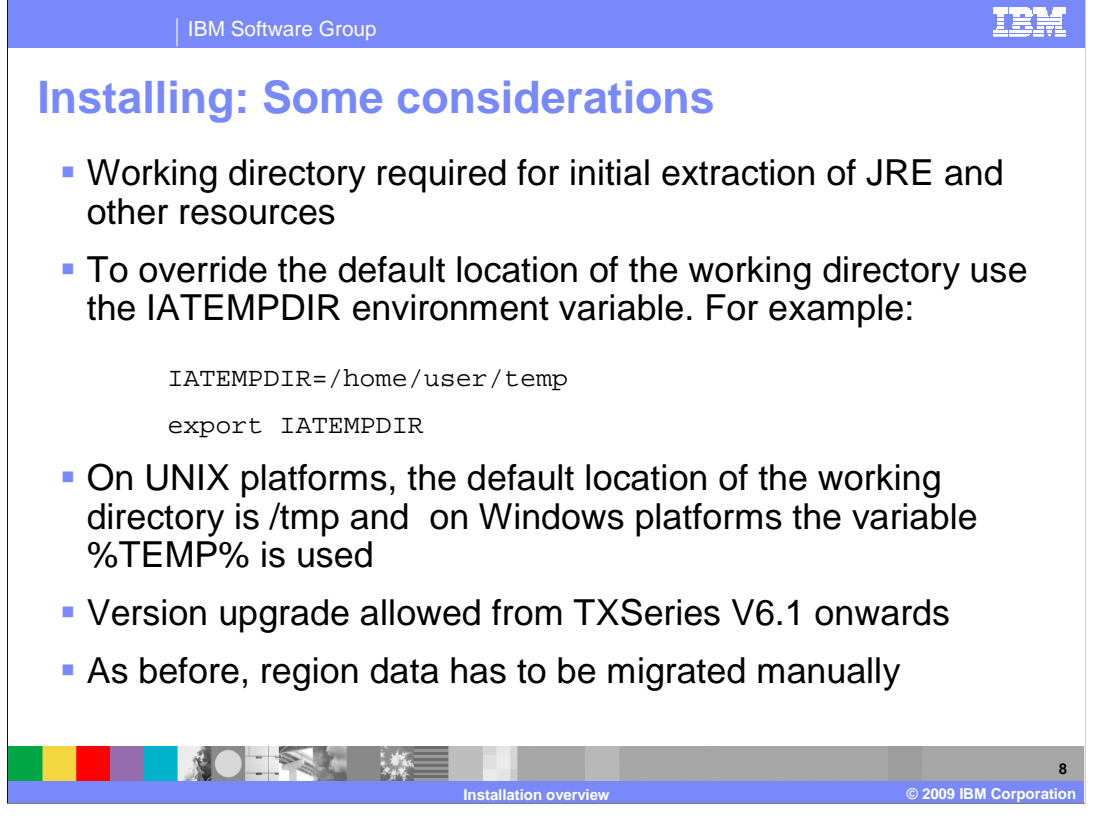

 There are a few points that you must consider when installing TXSeries V7.1. A temporary working directory is required for the initial extraction of the Java Runtime Environment (JRE), that is bundled with the installer, and for the other required resources.

 You can override the location of the working directory that is to be used for the extraction of the temporary files by using the IATEMPDIR environment variable. To do this, set the IATEMPDIR environment variable to your preferred location.

 Make sure that you have allocated enough space for the working directory. The working directory might need as much as 350 MB of space.

 On UNIX platforms, the default working directory is created in the /tmp directory. On Windows systems, the value of the environment variable TEMP is used.

 The installer allows you to upgrade from two previous versions of TXSeries. That is, you can upgrade from TXSeries V6.1 onwards.

Typically you will have to migrate the region data manually.

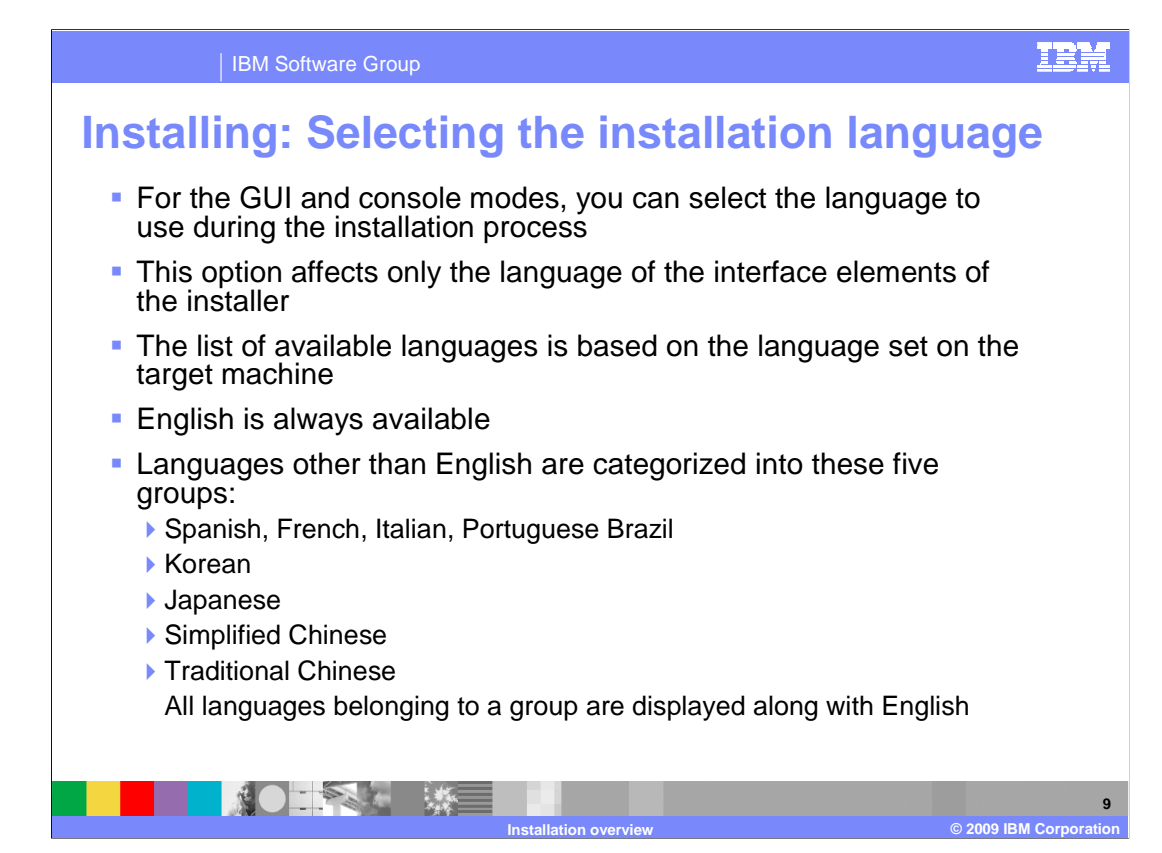

 The TXSeries V7.1 installer allows you to select the language in which to perform the installation. The option for selecting the installation language is available only for the GUI mode installation and the console mode installation.

 As soon as you run the installer, a window displaying a drop-down list of the available languages opens. You can now select the language in which you want the interface elements to be displayed during the installation process. The available languages are categorized into five groups: Spanish, French, Italian, Portuguese Brazil; Korean; Japanese; Simplified Chinese; and, Traditional Chinese. English is always available for all the five groups.

 However, the languages that are available in the drop-down list depend on the language that is set on the target machine.

 For example, if the target machine is set to either Spanish, French, Italian or Portuguese Brazilian, then in addition to English all the languages of this group are displayed. Alternatively if Korean is set as the locale of the target machine, then the options available in the drop- down list are Korean and English.

 Note that this affects only the language of the interface elements of the installer and not the supported locales of the TXSeries product. All the supported locales of the TXSeries product are installed on the target machine, irrespective of the language selected for the installation process.

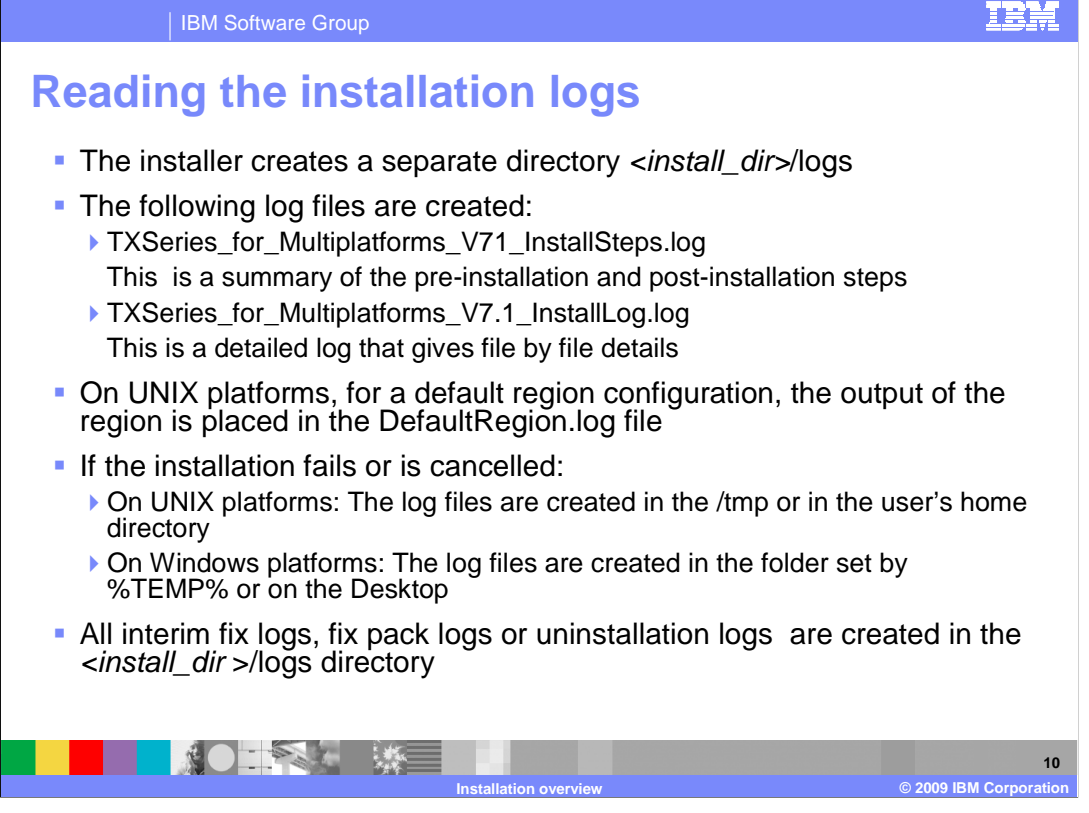

 The TXSeries V7.1 installer places the log files generated during the installation process in the logs directory, which is inside the installation directory. Two log files are created. One is the InstallSteps.log file, which contains a summary of the pre-installation and post- installation steps. The second is the InstallLog.log file, which is a detailed log giving file by file installation details of the installation process.

 On UNIX platforms, if a default region configuration is created, then the output of the region is placed in the DefaultRegion.log file in logs directory.

 In case the installation process fails or is cancelled, on UNIX platforms, the log files can be found either in the /tmp directory or the user's home directory. On Windows, look for these files on the Desktop or see the value of the TEMP variable.

 All subsequent installations or uninstallations on TXSeries V7.1, such as installing an interim fix or a fix pack will create logs in the logs directory.

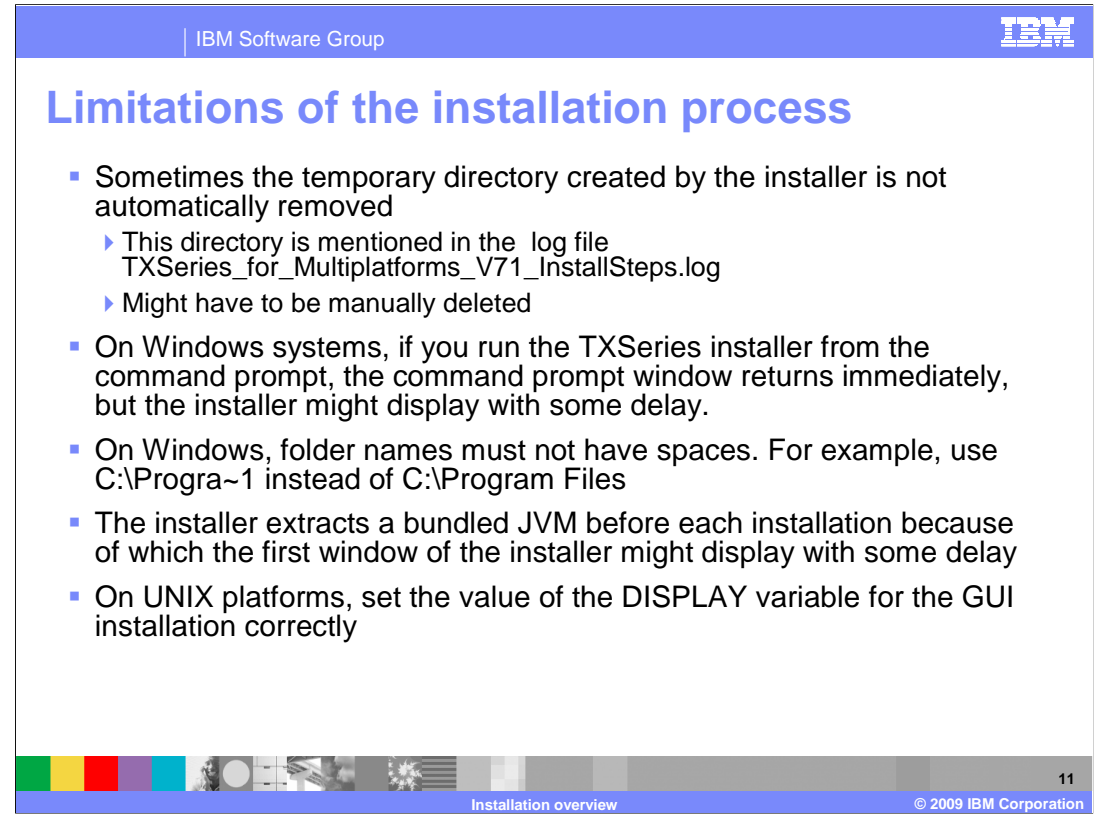

 The new installation process has a few limitations that are briefly explained here. In some cases, the temporary directory created and used by the installer during the installation process might not be automatically removed after the installation is completed. If this happens, you will have to delete this directory manually. The name of this directory is given in the InstallSteps.log file.

 Another limitation is that on Windows systems, if you run the TXSeries installer from the command prompt, the command prompt window returns immediately, but the installer might display with some delay.

 Also, on Windows systems, you must not leave a space when naming the installation folder. For example, use C:\Progra~1 instead of C:\Program Files.

 Another limitation is that the installer extracts a bundled version of the JVM before invoking the same JVM. Because of this, the first window might display after some delay.

 Finally, on UNIX systems, if you don't set the value of the DISPLAY variable correctly it can result in an exception. Which means that if the installer is unable to bring up the GUI, an exception occurs.

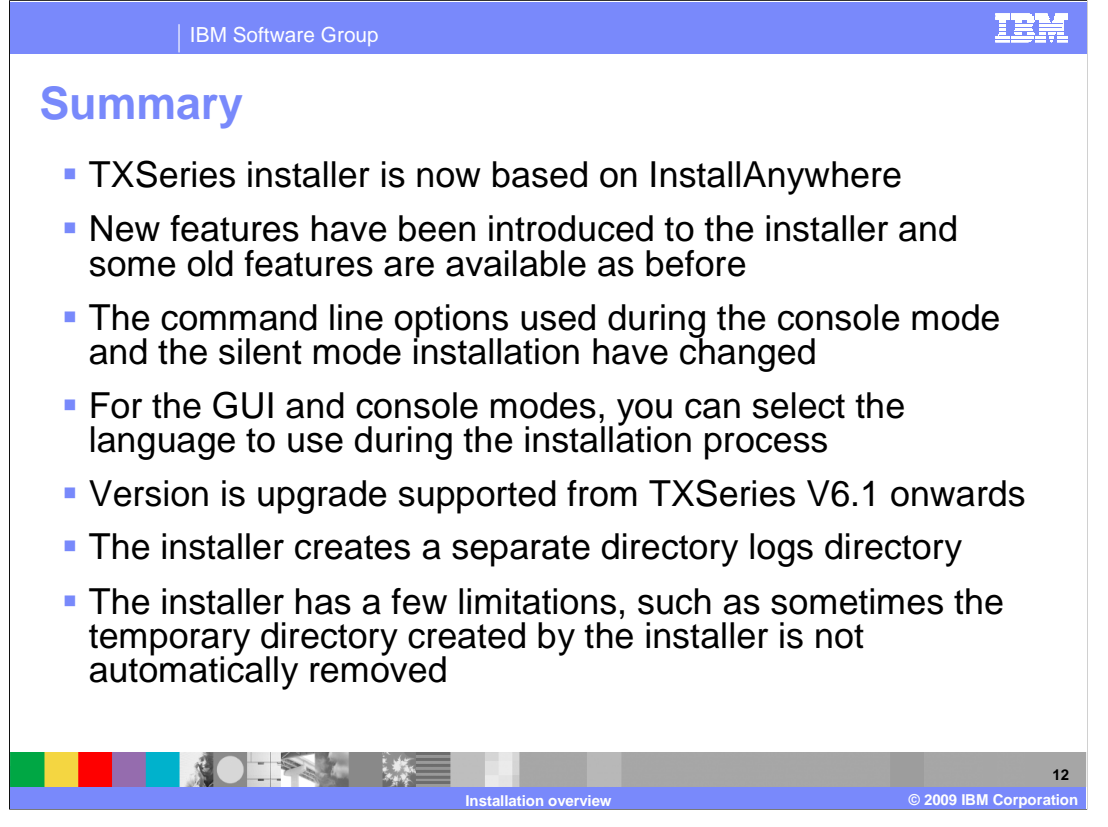

 In summary, the TXSeries V7.1 installer is now based on InstallAnywhere. A number of new features have been added to the installer in TXSeries V7.1, and several old features continue to be available as before. The command line options used during the console mode and silent mode installations have changed. For the GUI and console modes, you can now select the language to use during the installation process. Upgrading from the previous two versions is supported. A separate directory is created for the installation logs. The new installation process has a few limitations that you must be aware of. For instance, sometimes the temporary directory created by the installer is not automatically removed after the installation is complete.

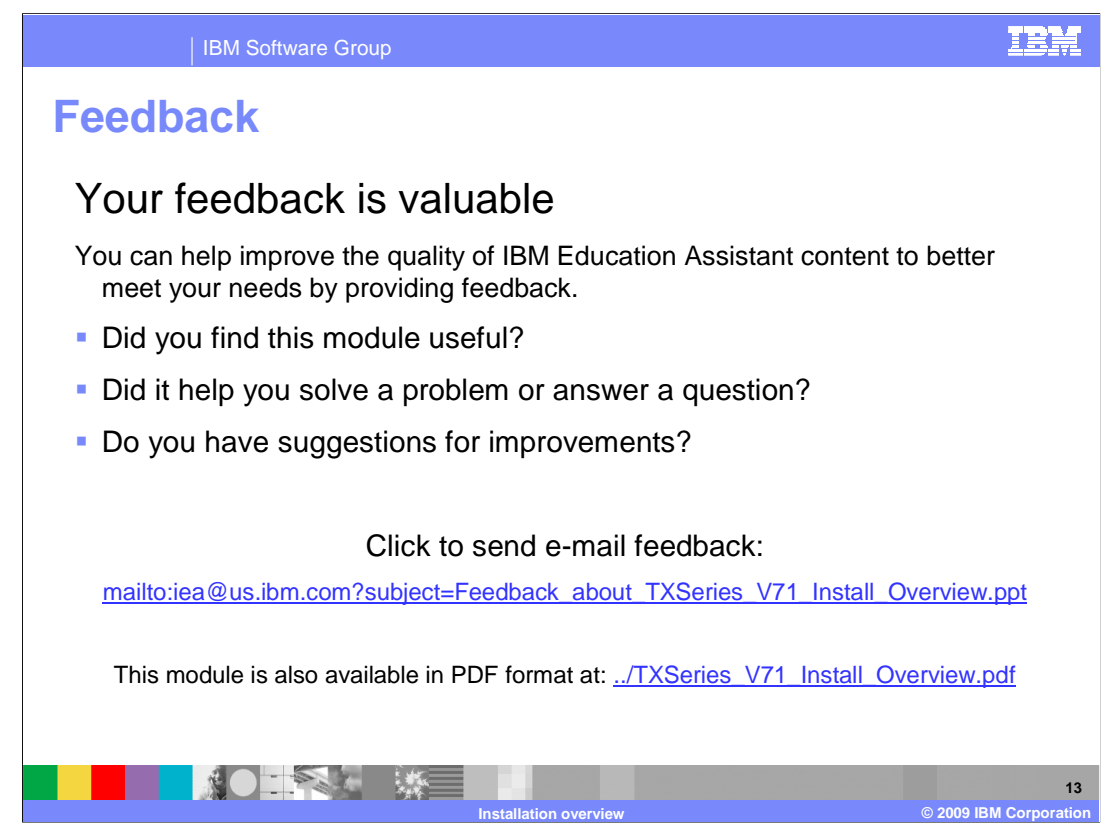

 You can help improve the quality of IBM Education Assistant content by providing feedback.

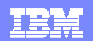

## **Trademarks, copyrights, and disclaimers**

IBM, the IBM logo, ibm.com, and the following terms are trademarks or registered trademarks of International Business Machines Corporation in the United States, other countries, or both:

## AIX CICS IBM

If these and other IBM trademarked terms are marked on their first occurrence in this information with a trademark symbol (® or ™), these symbols indicate U.S. registered or common law<br>trademarks owned by IBM at the time

Windows, and the Windows logo are registered trademarks of Microsoft Corporation in the United States, other countries, or both.

UNIX is a registered trademark of The Open Group in the United States and other countries.

Java, JRE, JVM, and all Java-based trademarks and logos are trademarks of Sun Microsystems, Inc. in the United States, other countries, or both.

Other company, product, or service names may be trademarks or service marks of others.

Product data has been reviewed for accuracy as of the date of initial publication. Product data is subject to change without notice. This document could include technical inaccuracies or<br>hypographical errors. IBM may make

THE INFORMATION PROVIDED IN THIS DOCUMENT IS DISTRIBUTED "AS IS" WITHOUT ANY WARRANTY, EITHER EXPRESS OR MPLIED. IBM EXPRESSLY DISCLAIMS ANY<br>WARRANTIES OF MERCHANTABILITY, FITNESS FOR A PARTICULAR PURPOSE OR NONINFRINGEMEN

IBM makes no representations or warranties, express or implied, regarding non-IBM products and services.

The provision of the information contained herein is not intended to, and does not, grant any right or license under any IBM patents or copyrights. Inquiries regarding patent or copyright<br>licenses should be made, in writin

IBM Director of Licensing IBM Corporation North Castle Drive Armonk, NY 10504-1785 U.S.A.

Performance is based on measurements and projections using standard IBM benchmarks in a controlled environment. All customers have used in the measurement in the measurement of the measurement of the measurement of the mea

© Copyright International Business Machines Corporation 2009. All rights reserved.

Note to U.S. Government Users - Documentation related to restricted rights-Use, duplication or disclosure is subject to restrictions set forth in GSA ADP Schedule Contract and IBM Corp.

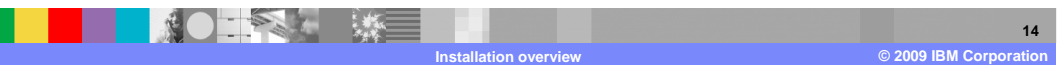